## THE BASICS - ACCESS AND REAL TIME TABS

In Real Time, depending on your access privileges, you have access 4 main screens and its sub-components including:

Dashboards- Facility PDPM, Financial, Clinical, Proact and ProACT HS Dashboards

Reports – Financial, Clinical, Quality Measure, Proact Reports

Admin Reports- Portal Usage, Keyword Listing and Utilization Score Card

Inbox - Auto-generated 24-Hour Reports

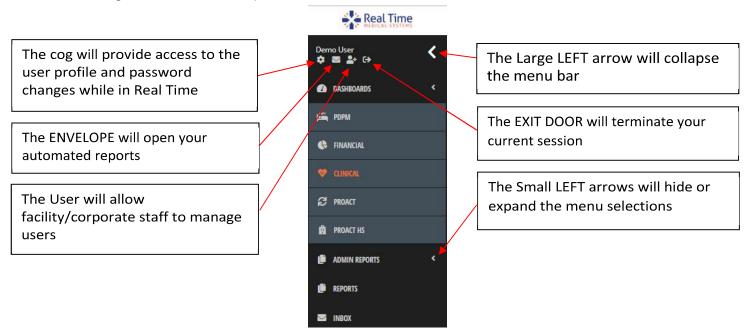

## THE BASICS – DASHBOARD CONTROLS

Once accessed, Real Time Medical Systems controls allow the end-user the flexibility to filter the data from different dates, units, and payers. By clicking on the Filter Icon, the below procedure can be followed.

## PROCEDURE

- 1. The As Of Date is defaulted to midnight of last night for the Financial Dashboard and displays the current date on the Clinical Dashboard.
- 2. Click the Calendar Icon to choose a different date and time frame.
- 3. Always Click the Apply button when any of the controls are changed. This will ensure that all the data is updated to your newly added filters.

## HINTS & TIPS

It is important that you Click the Apply button anytime the controls are changed.

**Never use** Ctrl+P or File print from your browser to print from Real Time – it will not work, always use this button **=** and select from the menu to create a report to send to a physical printer.

| As Of Date:     |   |
|-----------------|---|
| 09/04/2019      |   |
| Facility:       |   |
| Demo Facility A | ÷ |
| Unit:           |   |
| Select          |   |
| Payer:          |   |
| Select          | * |